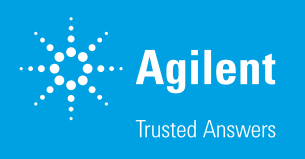

# Guided Detector Setup for All Detector Types

### Introduction

To evaluate measurements and obtain correct results using light scattering detectors or viscometers, several factors, parameters, and detector constants must be determined. These factors range from inter-detector delay to MALS normalization coefficients. Even simpler setups with two concentration detectors require at least the inter-detector delay to obtain comparable results for both detector signals. This technical overview describes how all the necessary parameters for all detectors and combinations can be determined using the Agilent WinGPC Software detector setup dialog box.

## **Experimental**

The detector setup dialog box can be found in the Method window menu by clicking Method, then Detector Setup. WinGPC will automatically identify which detectors are defined in the method and adjust the detector setup dialog box accordingly. WinGPC needs an evaluated measurement of an adequate standard and information related to concentration, injection volume, molar mass, dn/dc, and [η]b (bulk intrinsic viscosity). When available, WinGPC takes this information from the sample editor and makes it available for confirmation or editing in the dialog box (Step 2, Figure 1).

| Guided Detector Setup, Step 2 of 4<br>All following steps will be performed with :<br>Vial 4: ERM FA001 - 1<br>the sample parameters are :                                                                                                    | X |
|----------------------------------------------------------------------------------------------------|---|
|                                                                                                    |   |
|                                                                                                    |   |
|                                                                                                    |   |
|                                                                                                    |   |
| 1.59900<br>sample concentration [g/l]:                                                                                                    |   |
| injection volume [ul] :<br>50,00000                                                                                                    |   |
| sample dn/dc [ml/g]:<br>0.187                                                                                                    |   |
| MW sample [Da] :<br>87600                                                                                                    |   |
| bulk [n] [ml/g]:<br>42,4                                                                                                    |   |
| Please make sure that the baseline is set directly around<br>the sample peak excluding all system or solvent peaks.<br>$ -$<br><b>R</b> MALS Setup<br>Vial 51: ps2088 - 1<br>0.095<br>0.02<br>$\frac{2}{3}$ 0.090<br>$\frac{11}{3}$ 0.085<br>0.0<br><b>System Peaks</b><br>0.080<br><u>ամահանականանականականականանականական</u> ա<br>M<br>0.0<br>5.0<br>n <sup>10</sup><br>12.5<br>If you want to setup your detector with this sample click [Next]<br>otherwise leave this window with [Cancel], load the sample to be used<br>and start again. |   |
| Cancel<br>Next                                                                                                    |   |

Figure 1. Step 2 window in the Guided Detector Setup

Sample information is only required in the context of molar mass-sensitive detection and will be skipped when only concentration detectors are configured in the WinGPC method. In this case, only inter-detector delay will be determined. It is preferable to add as much sample information as possible to the sample editor. These parameters are saved together with the measurement and are directly made available to the detector setup dialog box.

#### Table 1.

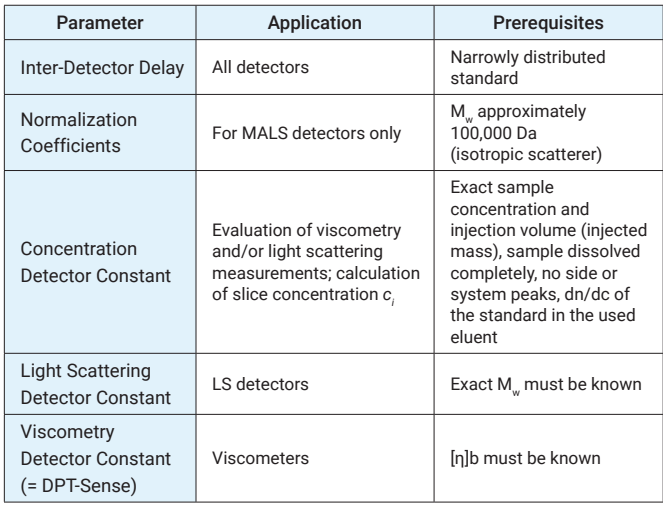

DPT-sense is only needed to measure the exact intrinsic viscosity values. Molar mass averages obtained by universal calibration are unaffected by DPT-sense, as long as it is constant (e.g., default =  $1$ ).

Click Finish to apply the parameters determined by WinGPC to the actual measurement (Figure 2). Inter-detector delay and concentration detector factors are entered automatically for the relevant detector in the WinGPC method. For light scattering detectors and viscometers, the corresponding constants are shown in the resource tree on the left. Right-click the detector and select **edit** to access these constants. To use these parameters for future measurements, click Save as default method before running further analyses.

|                                                                                  |                                    | X                                                                                            |
|----------------------------------------------------------------------------------|------------------------------------|----------------------------------------------------------------------------------------------|
|                                                                                  | State                              |                                                                                              |
| - WinGPC now determines the detector delay.                                      | Done                               |                                                                                              |
| - WinGPC now performs the light scattering detector normalization.               | Done                               |                                                                                              |
| the determined values will be saved in a file named.<br>Vial 4 ERM FA001 - 1.NRM |                                    |                                                                                              |
| located in the same directory as the sample used for determination.              |                                    |                                                                                              |
| - WinGPC now calculates the detector constant of the concentration detector.     | Done                               |                                                                                              |
| - WinGPC now determines the detector constant of the light scattering detector.  | Done                               |                                                                                              |
| - WinGPC now determines the detector constant of the viscosity detector.         | Done                               |                                                                                              |
|                                                                                  |                                    |                                                                                              |
| Save as default method<br>Save method as                                         | Finish                             |                                                                                              |
|                                                                                  | Guided Detector Setup, Step 4 of 4 | The LS detector constant will only be saved if you choose " Save as default method" as well. |

Figure 2. Step 4 window in the Guided Detector Setup

### **Conclusion**

The Agilent WinGPC Software detector setup dialog box helps users to define all necessary parameters for detectors and detector combinations. Using existing method and sample data, the four-step process involves automatic detector identification and determination of factors such as inter-detector delay.

#### [www.agilent.com](http://www.agilent.com)

DE05622635

This information is subject to change without notice.

© Agilent Technologies, Inc. 2023 Printed in the USA, August 7, 2023 5994-5942EN

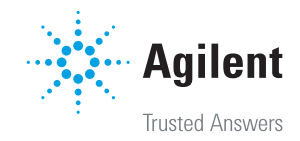